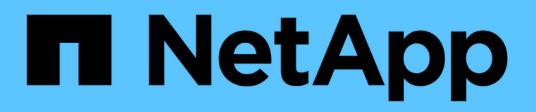

## **Verwenden Sie den Suchintegrationsdienst**

StorageGRID 11.7

NetApp April 12, 2024

This PDF was generated from https://docs.netapp.com/de-de/storagegrid-117/tenant/configuration-xmlfor-search-configuration.html on April 12, 2024. Always check docs.netapp.com for the latest.

# **Inhalt**

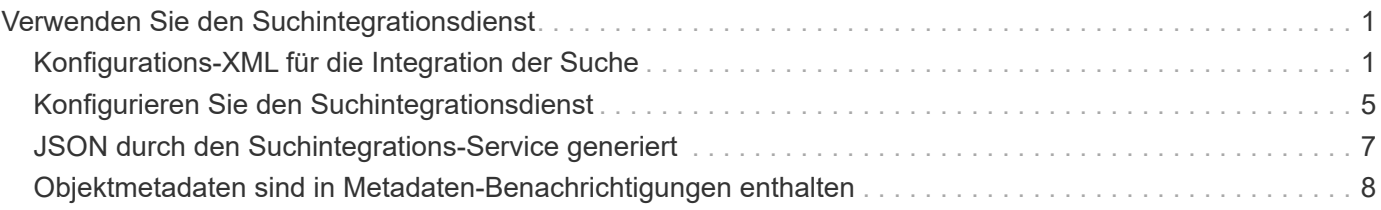

# <span id="page-2-0"></span>**Verwenden Sie den Suchintegrationsdienst**

Der Suchintegrations-Service ist einer der drei StorageGRID Plattform-Services. Sie können diesen Service aktivieren, wenn ein Objekt erstellt, gelöscht oder seine Metadaten oder Tags aktualisiert wird, Objektmetadaten an einen Zielsuchindex zu senden.

Sie können die Suchintegration mit dem Mandanten-Manager konfigurieren, um eine benutzerdefinierte StorageGRID-Konfigurations-XML auf einen Bucket anzuwenden.

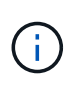

Da der Suchintegrationsdienst dazu führt, dass Objektmetadaten an ein Ziel gesendet werden, wird seine Konfigurations-XML als *Metadaten Notification Configuration XML* bezeichnet. Diese Konfigurations-XML unterscheidet sich von der XML-Konfiguration *notification*, die zur Aktivierung von Ereignisbenachrichtigungen verwendet wird.

Siehe ["Anweisungen zur Implementierung von S3-Client-Applikationen"](https://docs.netapp.com/de-de/storagegrid-117/s3/index.html) Weitere Informationen zu den folgenden benutzerdefinierten StorageGRID S3 REST-API-Operationen:

- Konfiguration für die Benachrichtigung über Bucket-Metadaten LÖSCHEN
- Konfiguration der Bucket-Metadaten-Benachrichtigungen ABRUFEN
- PUT Bucket-Metadaten-Benachrichtigungskonfiguration

#### **Verwandte Informationen**

["Konfigurations-XML für die Integration der Suche"](#page-2-1)

["Objektmetadaten sind in Metadaten-Benachrichtigungen enthalten"](#page-9-0)

["JSON durch den Suchintegrations-Service generiert"](#page-8-0)

["Konfigurieren Sie den Suchintegrationsdienst"](#page-6-0)

["S3-REST-API VERWENDEN"](https://docs.netapp.com/de-de/storagegrid-117/s3/index.html)

## <span id="page-2-1"></span>**Konfigurations-XML für die Integration der Suche**

Der Such-Integrationsservice wird anhand einer Reihe von Regeln konfiguriert, die in enthalten sind <MetadataNotificationConfiguration> Und </MetadataNotificationConfiguration> tags: Jede Regel gibt die Objekte an, auf die sich die Regel bezieht, und das Ziel, an dem StorageGRID die Metadaten dieser Objekte senden sollte.

Objekte können nach dem Präfix des Objektnamens gefiltert werden. Beispielsweise können Sie Metadaten für Objekte mit dem Präfix senden images An ein Ziel und die Metadaten für Objekte mit dem Präfix videos Nach anderen. Konfigurationen mit überlappenden Präfixen sind nicht gültig und werden beim Einreichen abgelehnt. Beispiel: Eine Konfiguration, die eine Regel für Objekte mit dem Präfix enthält test Und eine zweite Regel für Objekte mit dem Präfix test2 Ist nicht zulässig.

Ziele müssen mit dem URN eines StorageGRID-Endpunkts angegeben werden, der für den Suchintegrationsdienst erstellt wurde. Diese Endpunkte beziehen sich auf einen Index und einen Typ, der in einem Elasticsearch-Cluster definiert ist.

```
<MetadataNotificationConfiguration>
      <Rule>
          <ID>Rule-1</ID>
          <Status>rule-status</Status>
          <Prefix>key-prefix</Prefix>
          <Destination>
              <Urn>arn:aws:es:region:account-
ID:domain/mydomain/myindex/mytype</Urn>
           </Destination>
      </Rule>
      <Rule>
          <ID>Rule-2</ID>
            ...
      </Rule>
       ...
</MetadataNotificationConfiguration>
```
In der Tabelle werden die Elemente in der XML-Konfiguration für die Metadatenbenachrichtigung beschrieben.

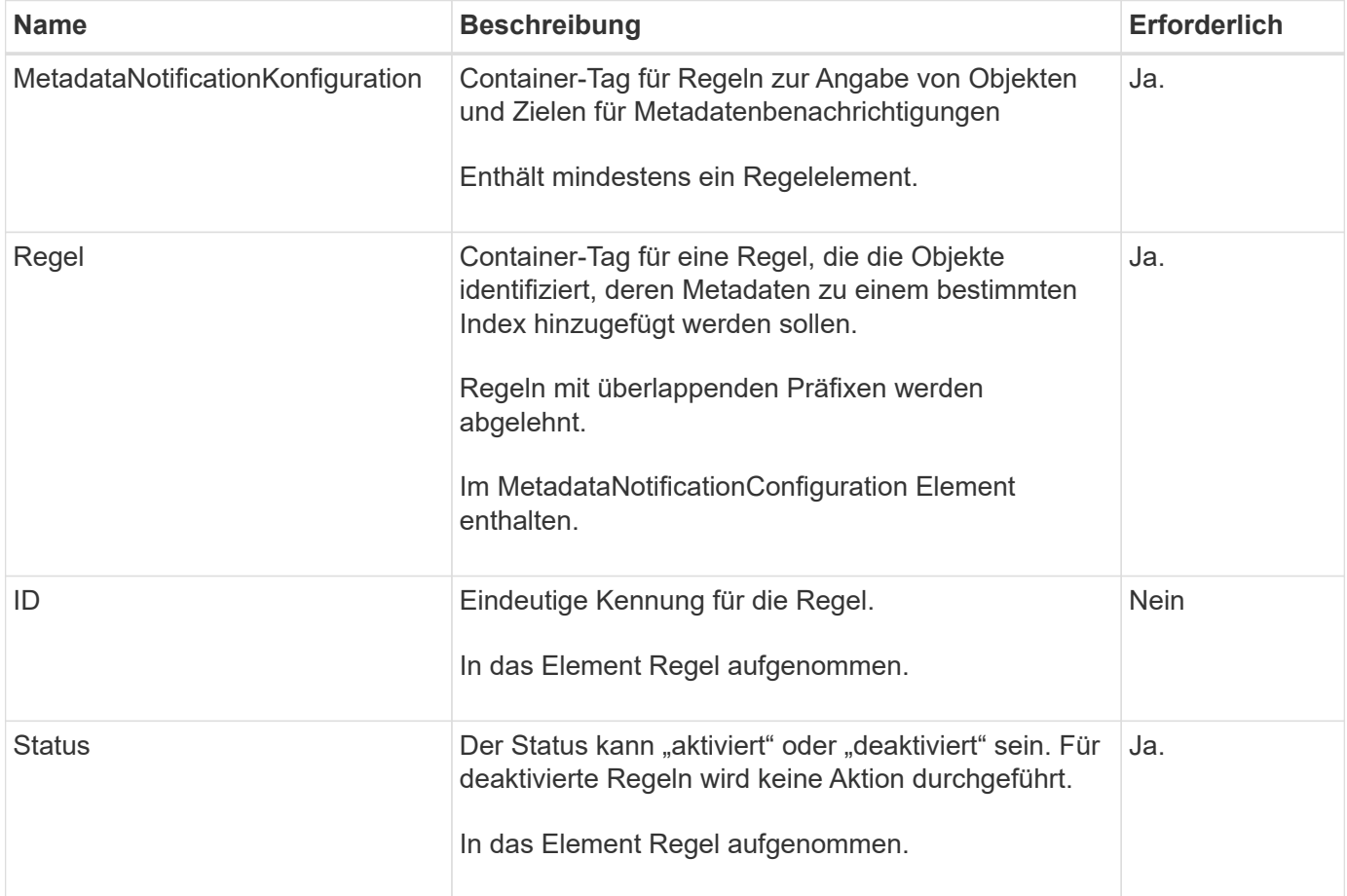

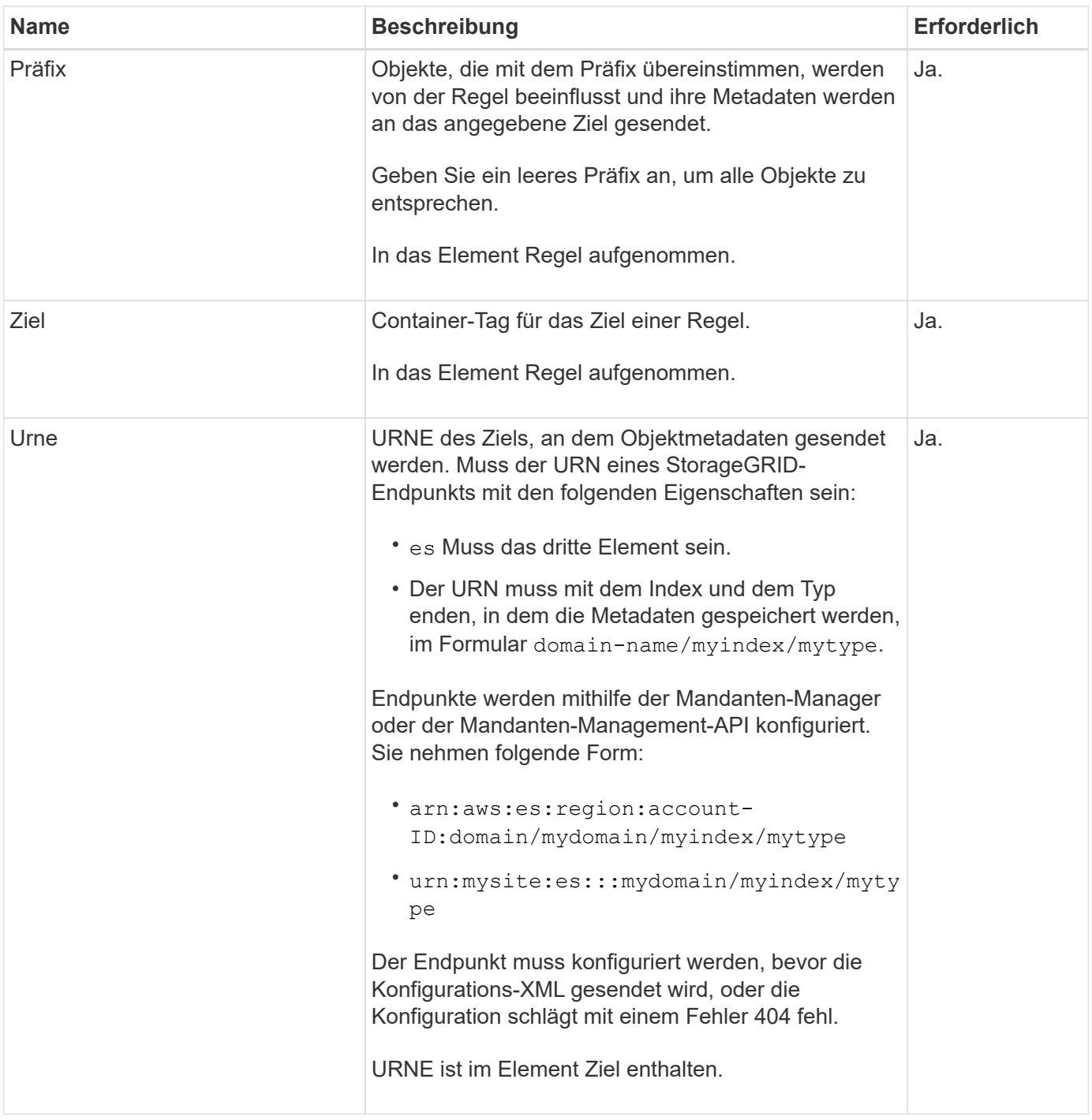

Verwenden Sie die XML-XML-Beispielkonfiguration für Metadatenbenachrichtigungen, um zu erfahren, wie Sie Ihre eigene XML erstellen.

### **Konfiguration der Metadatenbenachrichtigung für alle Objekte**

In diesem Beispiel werden die Objektmetadaten für alle Objekte an dasselbe Ziel gesendet.

```
<MetadataNotificationConfiguration>
    \langleRule>
          <ID>Rule-1</ID>
          <Status>Enabled</Status>
          <Prefix></Prefix>
          <Destination>
              <Urn>urn:myes:es:::sgws-notifications/test1/all</Urn>
          </Destination>
      </Rule>
</MetadataNotificationConfiguration>
```
### **Konfiguration der Metadatenbenachrichtigung mit zwei Regeln**

In diesem Beispiel sind die Objektmetadaten für Objekte mit dem Präfix übereinstimmen /images An ein Ziel gesendet wird, während die Objektmetadaten für Objekte mit dem Präfix übereinstimmen /videos Wird an ein zweites Ziel gesendet.

```
<MetadataNotificationConfiguration>
      <Rule>
          <ID>Images-rule</ID>
          <Status>Enabled</Status>
          <Prefix>/images</Prefix>
          <Destination>
              <Urn>arn:aws:es:us-east-1:3333333:domain/es-
domain/graphics/imagetype</Urn>
          </Destination>
      </Rule>
      <Rule>
          <ID>Videos-rule</ID>
          <Status>Enabled</Status>
          <Prefix>/videos</Prefix>
          <Destination>
              <Urn>arn:aws:es:us-west-1:22222222:domain/es-
domain/graphics/videotype</Urn>
          </Destination>
      </Rule>
</MetadataNotificationConfiguration>
```
#### **Verwandte Informationen**

["S3-REST-API VERWENDEN"](https://docs.netapp.com/de-de/storagegrid-117/s3/index.html)

["Objektmetadaten sind in Metadaten-Benachrichtigungen enthalten"](#page-9-0)

["JSON durch den Suchintegrations-Service generiert"](#page-8-0)

### <span id="page-6-0"></span>**Konfigurieren Sie den Suchintegrationsdienst**

Der Suchintegrations-Service sendet Objektmetadaten an einen Zielindex bei jedem Erstellen, Löschen oder Aktualisieren der zugehörigen Metadaten oder Tags.

#### **Bevor Sie beginnen**

- Die Plattformservices wurden für Ihr Mandantenkonto von einem StorageGRID-Administrator aktiviert.
- Sie haben bereits einen S3-Bucket erstellt, dessen Inhalt Sie indizieren möchten.
- Der Endpunkt, den Sie als Ziel für den Suchintegrationsdienst verwenden möchten, ist bereits vorhanden, und Sie haben seinen URN.
- Sie gehören einer Benutzergruppe an, die über den verfügt ["Managen aller Buckets oder Root-](https://docs.netapp.com/de-de/storagegrid-117/tenant/tenant-management-permissions.html)[Zugriffsberechtigungen"](https://docs.netapp.com/de-de/storagegrid-117/tenant/tenant-management-permissions.html). Diese Berechtigungen überschreiben die Berechtigungseinstellungen in Gruppenoder Bucket-Richtlinien bei der Konfiguration des Buckets mithilfe des Mandanten-Manager.

#### **Über diese Aufgabe**

Nachdem Sie den Such-Integrationsservice für einen Quell-Bucket konfiguriert haben, werden beim Erstellen eines Objekts oder beim Aktualisieren der Metadaten oder Tags eines Objekts Objektmetadaten ausgelöst, die an den Ziel-Endpunkt gesendet werden. Wenn Sie den Suchintegrationsservice für einen Bucket aktivieren, der bereits Objekte enthält, werden Metadatenbenachrichtigungen nicht automatisch für vorhandene Objekte gesendet. Sie müssen diese vorhandenen Objekte aktualisieren, um sicherzustellen, dass ihre Metadaten dem Zielsuchindex hinzugefügt werden.

#### **Schritte**

- 1. Verwenden Sie einen Texteditor, um die XML-XML-Metadatenbenachrichtigung zu erstellen, die für die Integration der Suche erforderlich ist.
	- Informationen zur Integration der Suchfunktion finden Sie in den XML-Konfigurationsdaten.
	- Verwenden Sie beim Konfigurieren des XML den URN eines Endpunkt zur Integration der Suche als Ziel.

```
<MetadataNotificationConfiguration>
  <Rule>
      <Status>Enabled</Status>
      <Prefix></Prefix>
      <Destination>
         <Urn>arn:aws:es:us-east-
1:11111111111111:domain/mydomain/myindex/mytype</Urn>
         </Destination>
  </Rule>
</MetadataNotificationConfiguration>
```
- 2. Wählen Sie im Mandantenmanager **STORAGE (S3)** > **Buckets** aus.
- 3. Wählen Sie den Namen des Quell-Buckets aus.

Die Seite mit den Bucket-Details wird angezeigt.

- 4. Wählen Sie **Plattform-Services** > **Integration suchen**
- 5. Aktivieren Sie das Kontrollkästchen **Enable search Integration**.
- 6. Fügen Sie die Konfiguration der Metadatenbenachrichtigung in das Textfeld ein, und wählen Sie **Änderungen speichern**.

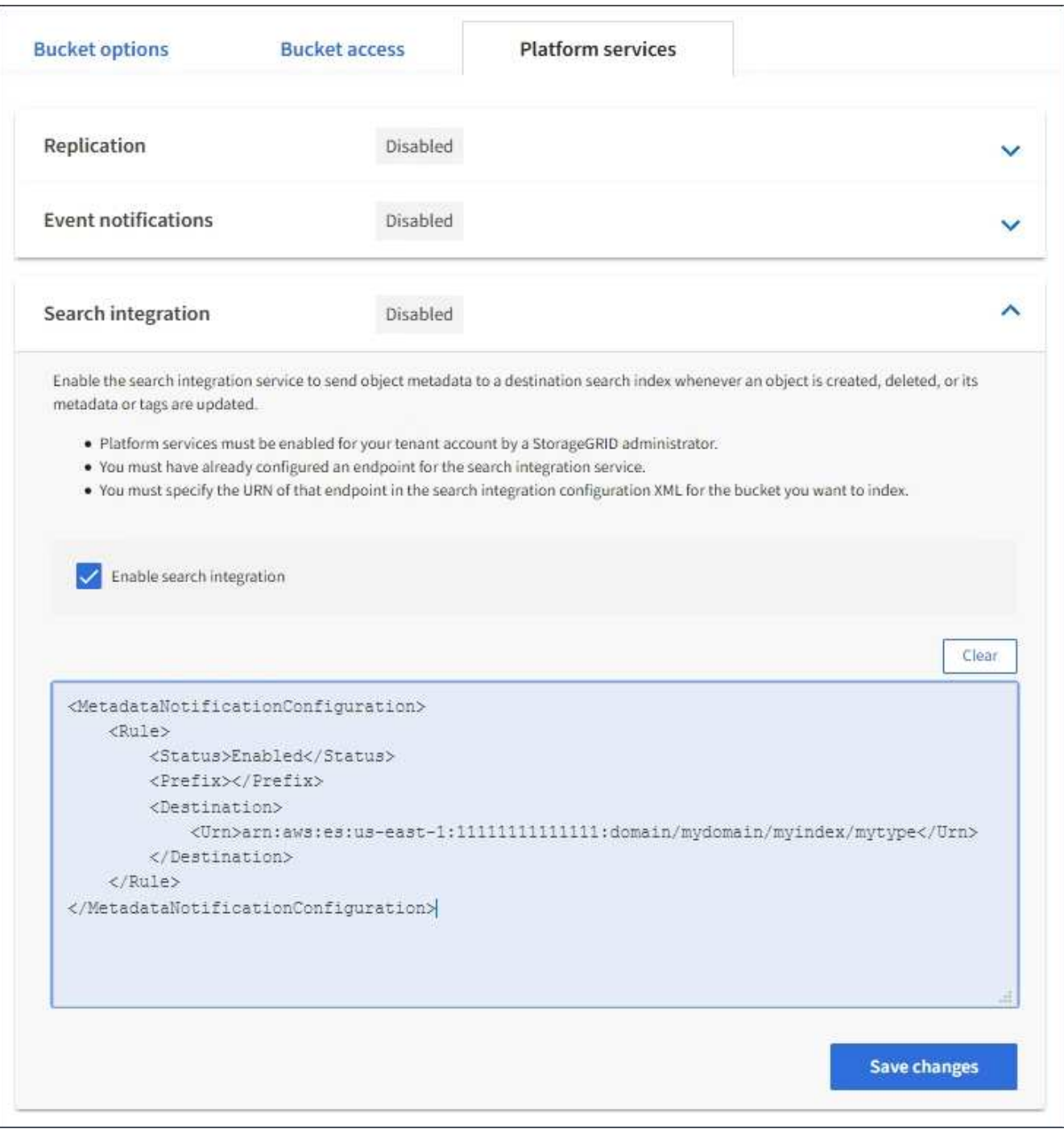

đ.

Plattformservices müssen für jedes Mandantenkonto von einem StorageGRID-Administrator aktiviert werden, der den Grid Manager oder die Management-API verwendet. Wenden Sie sich an Ihren StorageGRID-Administrator, wenn beim Speichern der Konfigurations-XML ein Fehler auftritt.

7. Überprüfen Sie, ob der Suchintegrationsdienst richtig konfiguriert ist:

a. Fügen Sie dem Quell-Bucket ein Objekt hinzu, das die Anforderungen für das Auslösen einer Metadatenbenachrichtigung erfüllt, wie in der Konfigurations-XML angegeben.

In dem zuvor gezeigten Beispiel lösen alle Objekte, die dem Bucket hinzugefügt wurden, eine Metadatenbenachrichtigung aus.

b. Bestätigen Sie, dass ein JSON-Dokument, das die Metadaten und Tags des Objekts enthält, zum im Endpunkt angegebenen Suchindex hinzugefügt wurde.

#### **Nachdem Sie fertig sind**

Bei Bedarf können Sie die Suchintegration für einen Bucket mithilfe einer der folgenden Methoden deaktivieren:

- Wählen Sie **STORAGE (S3)** > **Buckets** und deaktivieren Sie das Kontrollkästchen **Enable search Integration**.
- Wenn Sie die S3-API direkt verwenden, verwenden Sie eine Benachrichtigungsanforderung FÜR DELETE-Bucket-Metadaten. Anweisungen zur Implementierung von S3-Client-Applikationen finden Sie in der Anleitung.

#### **Verwandte Informationen**

["Den Suchintegrations-Service verstehen"](https://docs.netapp.com/de-de/storagegrid-117/tenant/understanding-search-integration-service.html)

["Konfigurations-XML für die Integration der Suche"](#page-2-1)

#### ["S3-REST-API VERWENDEN"](https://docs.netapp.com/de-de/storagegrid-117/s3/index.html)

["Endpunkt für Plattformservices erstellen"](https://docs.netapp.com/de-de/storagegrid-117/tenant/creating-platform-services-endpoint.html)

### <span id="page-8-0"></span>**JSON durch den Suchintegrations-Service generiert**

Wenn Sie den Such-Integrationsservice für einen Bucket aktivieren, wird ein JSON-Dokument generiert und an den Zielendpunkt gesendet, wenn Metadaten oder Tags hinzugefügt, aktualisiert oder gelöscht werden.

Dieses Beispiel zeigt ein Beispiel für den JSON, der generiert werden kann, wenn ein Objekt mit dem Schlüssel enthält SGWS/Tagging.txt Wird in einem Bucket mit dem Namen erstellt test. Der test Der Bucket ist nicht versioniert, daher der versionId Das Tag ist leer.

```
{
   "bucket": "test",
    "key": "SGWS/Tagging.txt",
    "versionId": "",
    "accountId": "86928401983529626822",
    "size": 38,
    "md5": "3d6c7634a85436eee06d43415012855",
    "region":"us-east-1"
    "metadata": {
      "age": "25"
    },
    "tags": {
     "color": "yellow"
    }
}
```
### <span id="page-9-0"></span>**Objektmetadaten sind in Metadaten-Benachrichtigungen enthalten**

In der Tabelle sind alle Felder aufgeführt, die im JSON-Dokument enthalten sind, die beim Aktivierung der Suchintegration an den Zielendpunkt gesendet werden.

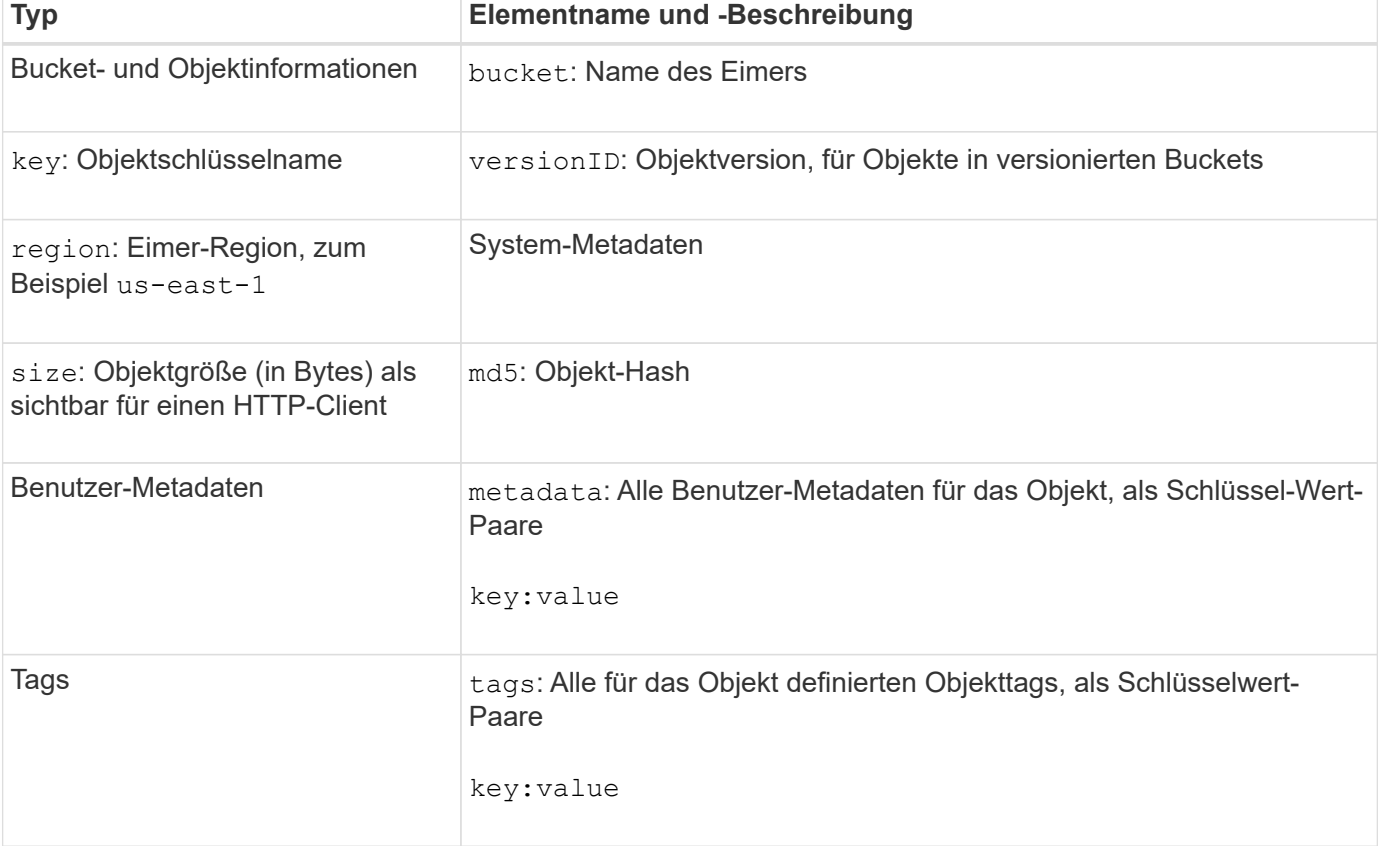

Der Dokumentname umfasst, falls vorhanden, den Bucket-Namen, den Objektnamen und die Version-ID.

G)

Für Tags und Benutzer-Metadaten gibt StorageGRID Daten und Nummern an Elasticsearch als Strings oder als S3-Ereignisbenachrichtigungen weiter. Um Elasticsearch so zu konfigurieren, dass diese Strings als Daten oder Zahlen interpretiert werden, befolgen Sie die Elasticsearch-Anweisungen für die dynamische Feldzuordnung und die Zuordnung von Datumsformaten. Sie müssen die dynamischen Feldzuordnungen im Index aktivieren, bevor Sie den Suchintegrationsdienst konfigurieren. Nachdem ein Dokument indiziert wurde, können Sie die Feldtypen des Dokuments im Index nicht mehr bearbeiten.

#### **Copyright-Informationen**

Copyright © 2024 NetApp. Alle Rechte vorbehalten. Gedruckt in den USA. Dieses urheberrechtlich geschützte Dokument darf ohne die vorherige schriftliche Genehmigung des Urheberrechtsinhabers in keiner Form und durch keine Mittel – weder grafische noch elektronische oder mechanische, einschließlich Fotokopieren, Aufnehmen oder Speichern in einem elektronischen Abrufsystem – auch nicht in Teilen, vervielfältigt werden.

Software, die von urheberrechtlich geschütztem NetApp Material abgeleitet wird, unterliegt der folgenden Lizenz und dem folgenden Haftungsausschluss:

DIE VORLIEGENDE SOFTWARE WIRD IN DER VORLIEGENDEN FORM VON NETAPP ZUR VERFÜGUNG GESTELLT, D. H. OHNE JEGLICHE EXPLIZITE ODER IMPLIZITE GEWÄHRLEISTUNG, EINSCHLIESSLICH, JEDOCH NICHT BESCHRÄNKT AUF DIE STILLSCHWEIGENDE GEWÄHRLEISTUNG DER MARKTGÄNGIGKEIT UND EIGNUNG FÜR EINEN BESTIMMTEN ZWECK, DIE HIERMIT AUSGESCHLOSSEN WERDEN. NETAPP ÜBERNIMMT KEINERLEI HAFTUNG FÜR DIREKTE, INDIREKTE, ZUFÄLLIGE, BESONDERE, BEISPIELHAFTE SCHÄDEN ODER FOLGESCHÄDEN (EINSCHLIESSLICH, JEDOCH NICHT BESCHRÄNKT AUF DIE BESCHAFFUNG VON ERSATZWAREN ODER -DIENSTLEISTUNGEN, NUTZUNGS-, DATEN- ODER GEWINNVERLUSTE ODER UNTERBRECHUNG DES GESCHÄFTSBETRIEBS), UNABHÄNGIG DAVON, WIE SIE VERURSACHT WURDEN UND AUF WELCHER HAFTUNGSTHEORIE SIE BERUHEN, OB AUS VERTRAGLICH FESTGELEGTER HAFTUNG, VERSCHULDENSUNABHÄNGIGER HAFTUNG ODER DELIKTSHAFTUNG (EINSCHLIESSLICH FAHRLÄSSIGKEIT ODER AUF ANDEREM WEGE), DIE IN IRGENDEINER WEISE AUS DER NUTZUNG DIESER SOFTWARE RESULTIEREN, SELBST WENN AUF DIE MÖGLICHKEIT DERARTIGER SCHÄDEN HINGEWIESEN WURDE.

NetApp behält sich das Recht vor, die hierin beschriebenen Produkte jederzeit und ohne Vorankündigung zu ändern. NetApp übernimmt keine Verantwortung oder Haftung, die sich aus der Verwendung der hier beschriebenen Produkte ergibt, es sei denn, NetApp hat dem ausdrücklich in schriftlicher Form zugestimmt. Die Verwendung oder der Erwerb dieses Produkts stellt keine Lizenzierung im Rahmen eines Patentrechts, Markenrechts oder eines anderen Rechts an geistigem Eigentum von NetApp dar.

Das in diesem Dokument beschriebene Produkt kann durch ein oder mehrere US-amerikanische Patente, ausländische Patente oder anhängige Patentanmeldungen geschützt sein.

ERLÄUTERUNG ZU "RESTRICTED RIGHTS": Nutzung, Vervielfältigung oder Offenlegung durch die US-Regierung unterliegt den Einschränkungen gemäß Unterabschnitt (b)(3) der Klausel "Rights in Technical Data – Noncommercial Items" in DFARS 252.227-7013 (Februar 2014) und FAR 52.227-19 (Dezember 2007).

Die hierin enthaltenen Daten beziehen sich auf ein kommerzielles Produkt und/oder einen kommerziellen Service (wie in FAR 2.101 definiert) und sind Eigentum von NetApp, Inc. Alle technischen Daten und die Computersoftware von NetApp, die unter diesem Vertrag bereitgestellt werden, sind gewerblicher Natur und wurden ausschließlich unter Verwendung privater Mittel entwickelt. Die US-Regierung besitzt eine nicht ausschließliche, nicht übertragbare, nicht unterlizenzierbare, weltweite, limitierte unwiderrufliche Lizenz zur Nutzung der Daten nur in Verbindung mit und zur Unterstützung des Vertrags der US-Regierung, unter dem die Daten bereitgestellt wurden. Sofern in den vorliegenden Bedingungen nicht anders angegeben, dürfen die Daten ohne vorherige schriftliche Genehmigung von NetApp, Inc. nicht verwendet, offengelegt, vervielfältigt, geändert, aufgeführt oder angezeigt werden. Die Lizenzrechte der US-Regierung für das US-Verteidigungsministerium sind auf die in DFARS-Klausel 252.227-7015(b) (Februar 2014) genannten Rechte beschränkt.

#### **Markeninformationen**

NETAPP, das NETAPP Logo und die unter [http://www.netapp.com/TM](http://www.netapp.com/TM\) aufgeführten Marken sind Marken von NetApp, Inc. Andere Firmen und Produktnamen können Marken der jeweiligen Eigentümer sein.